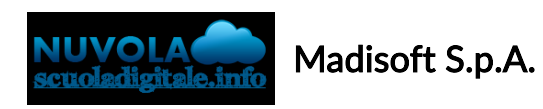

## Inserimento giustificazione assenza in area tutore

Per poter giustificare un'assenza già inserita dalla scuola nel registro elettronico, occorre entrare con le credenziali fornite dalla scuola nella sezione "Assenze"

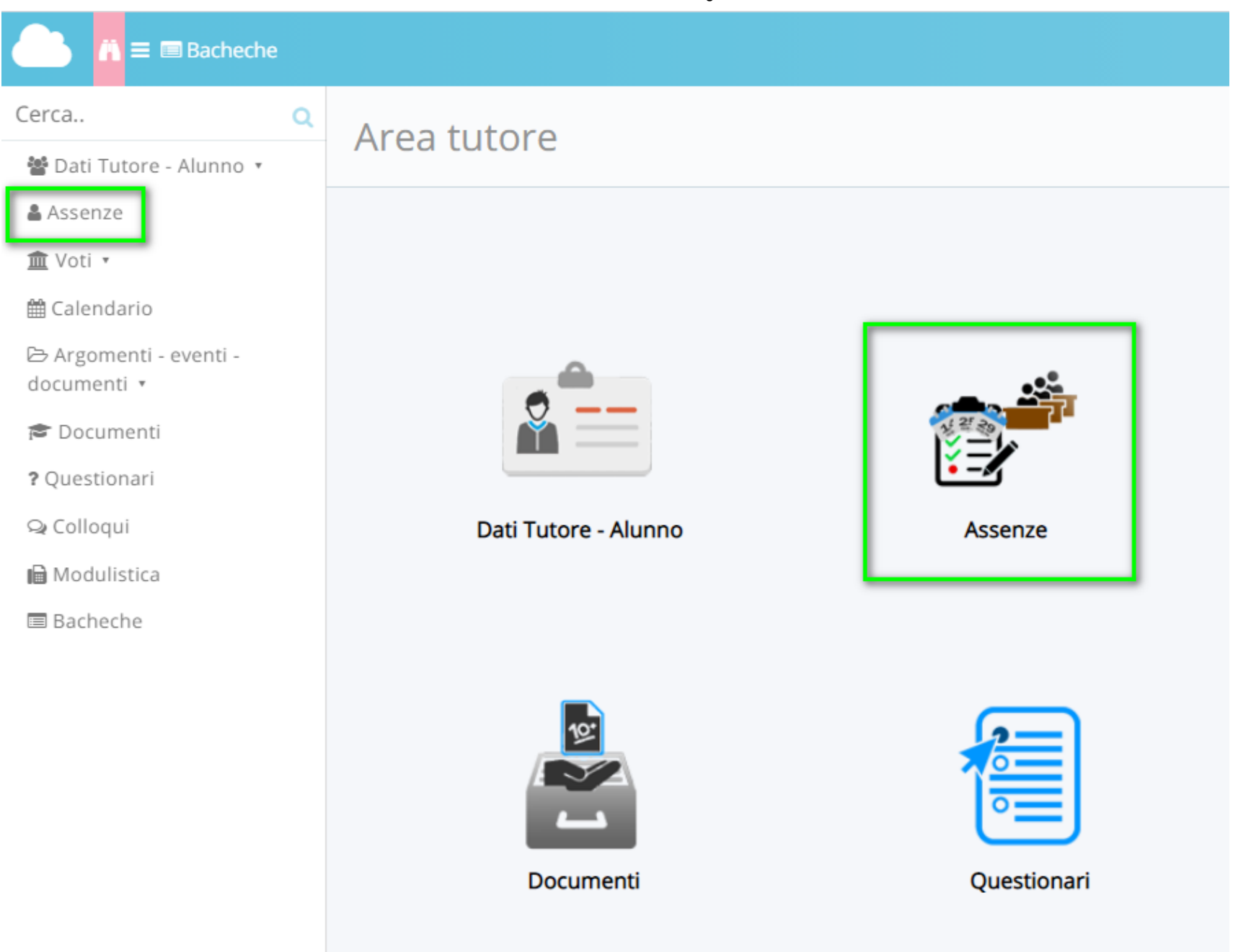

Ricercare nel calendario l'assenza di riferimento e premere su di essa per poter accedere al dettaglio.

## Report assenze

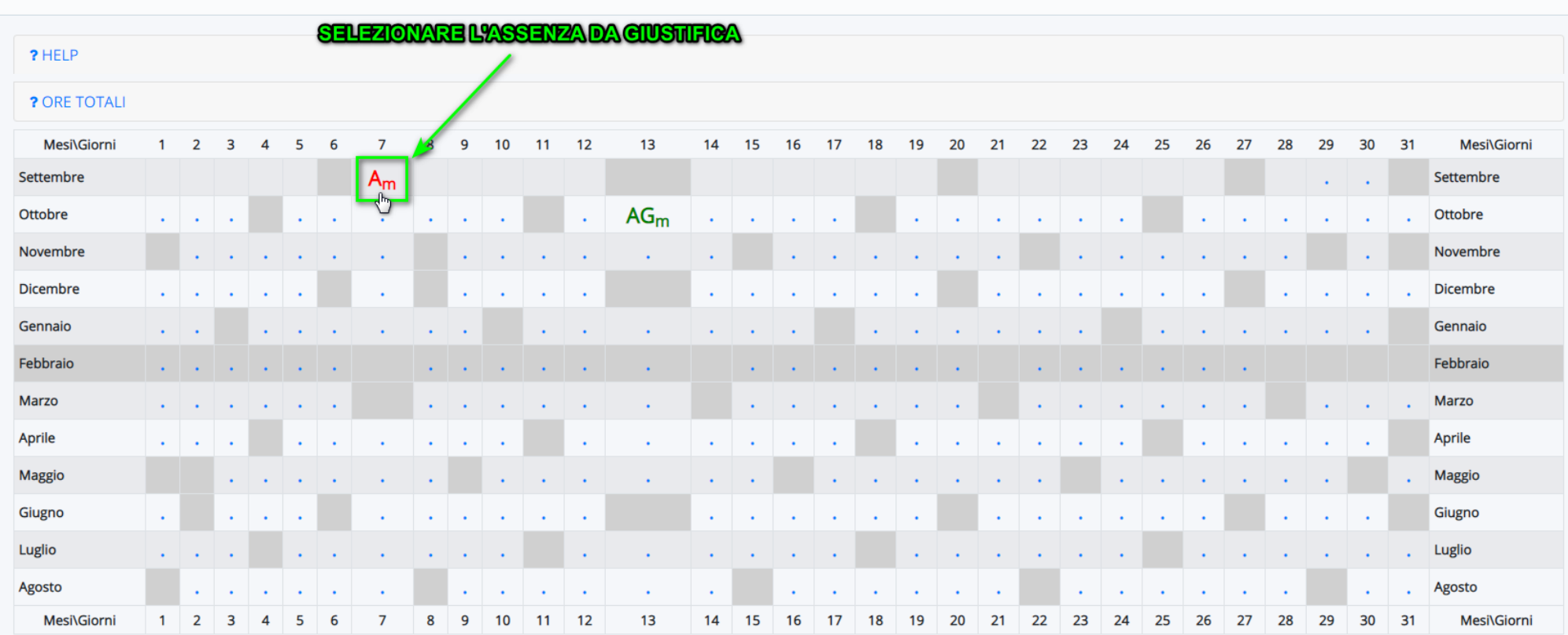

Nel dettaglio dell'assenza, sarà presente il pulsante "Giustifica" per poter effettuare la giustificazione.

## Dettaglio assenza

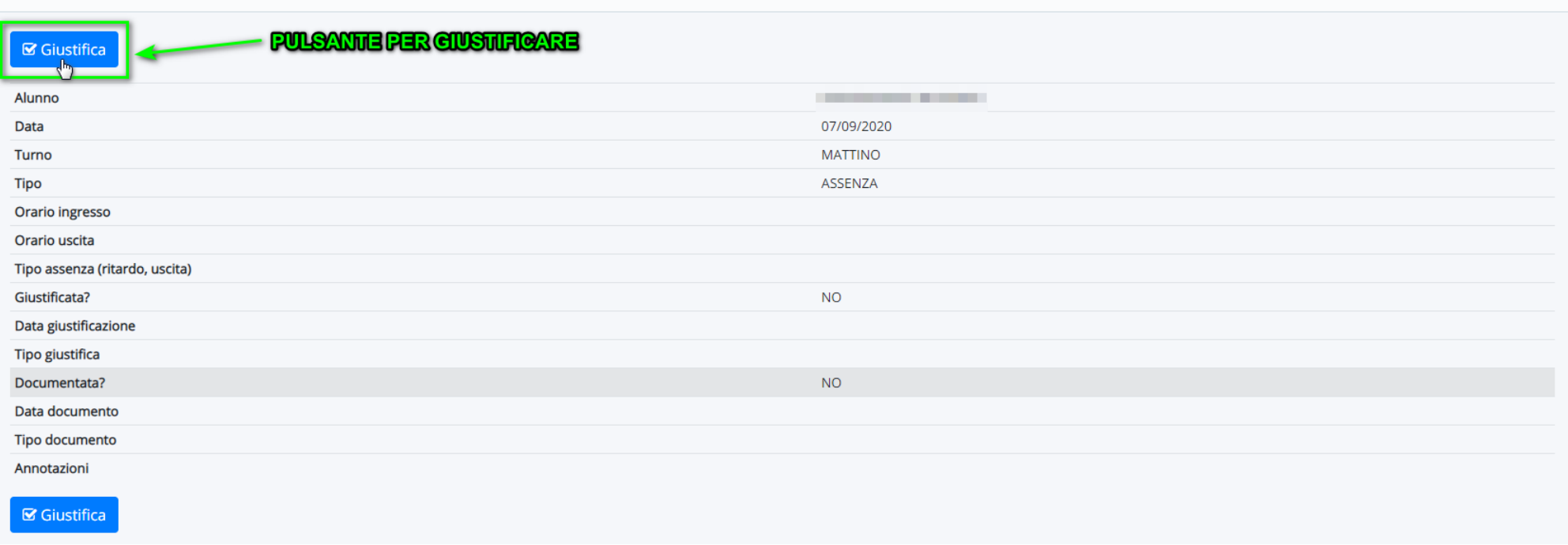

Per giustificare l'assenza occorre inserire la spunta ed eventualmente inserire un documento di riferimento (per esempio certificato medico) per completare la giustificazione ed effettuare il salvataggio.

## Giustifica assenza

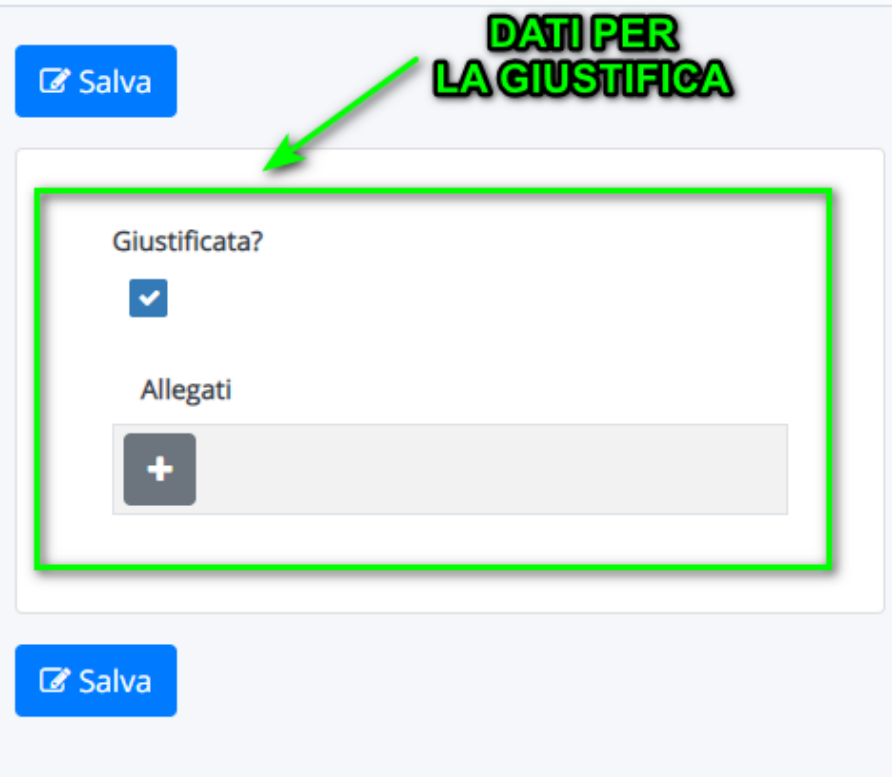

https://supporto.madisoft.it/portal/it/kb/articles/inserimento-giustificazione-assenza-in-area-tutore